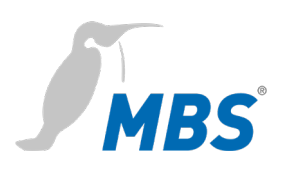

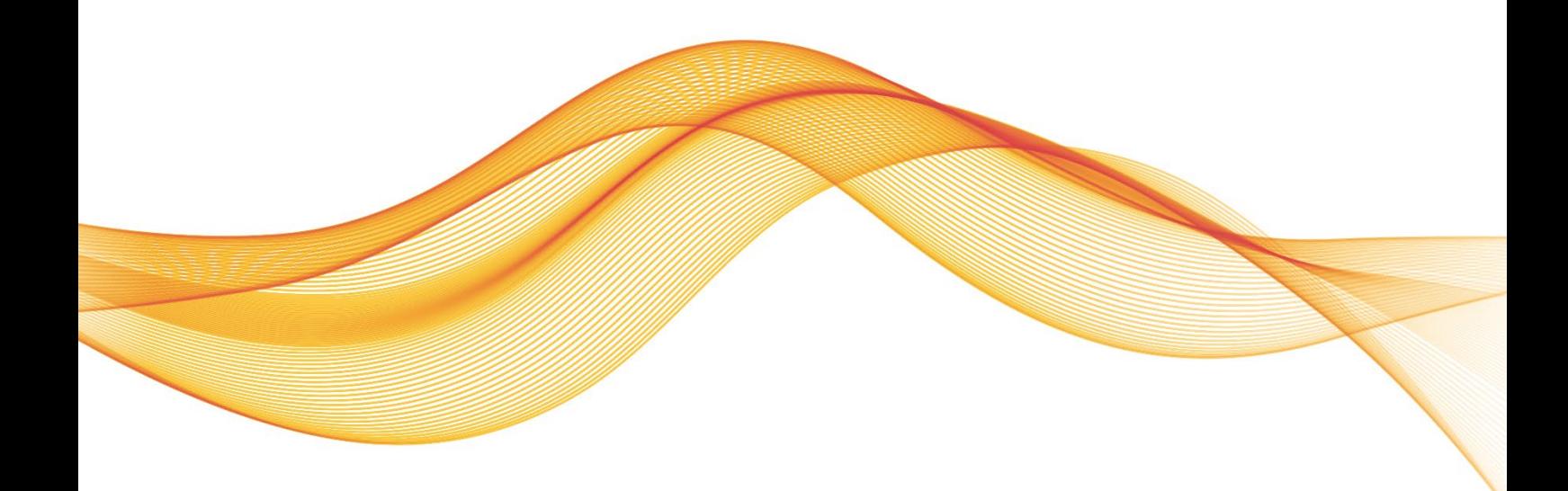

BACeye Extensions for BACnet/SC MANUAL

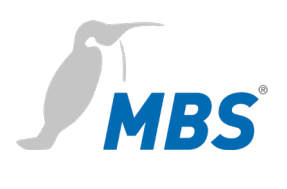

#### **Content**

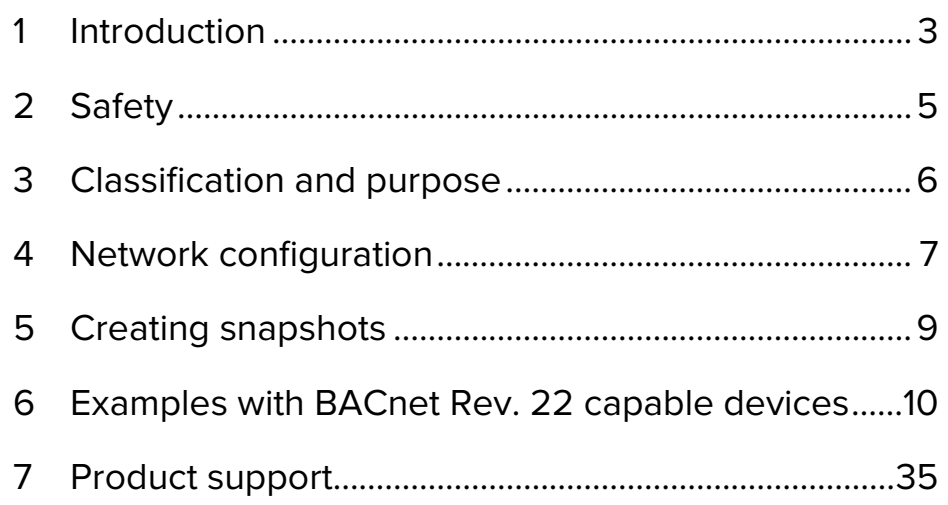

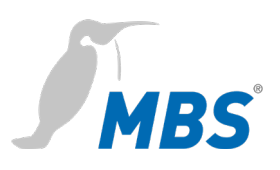

#### <span id="page-2-0"></span>**1 Introduction**

**Notation and symbols used**

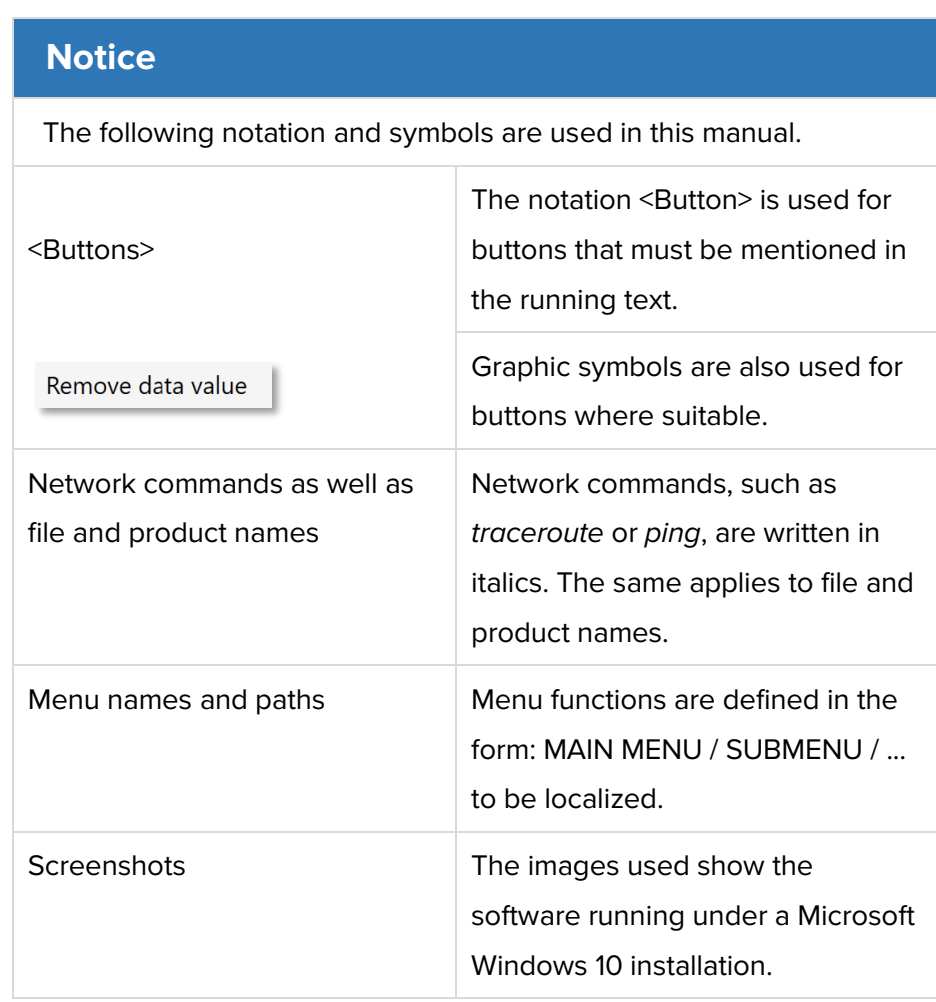

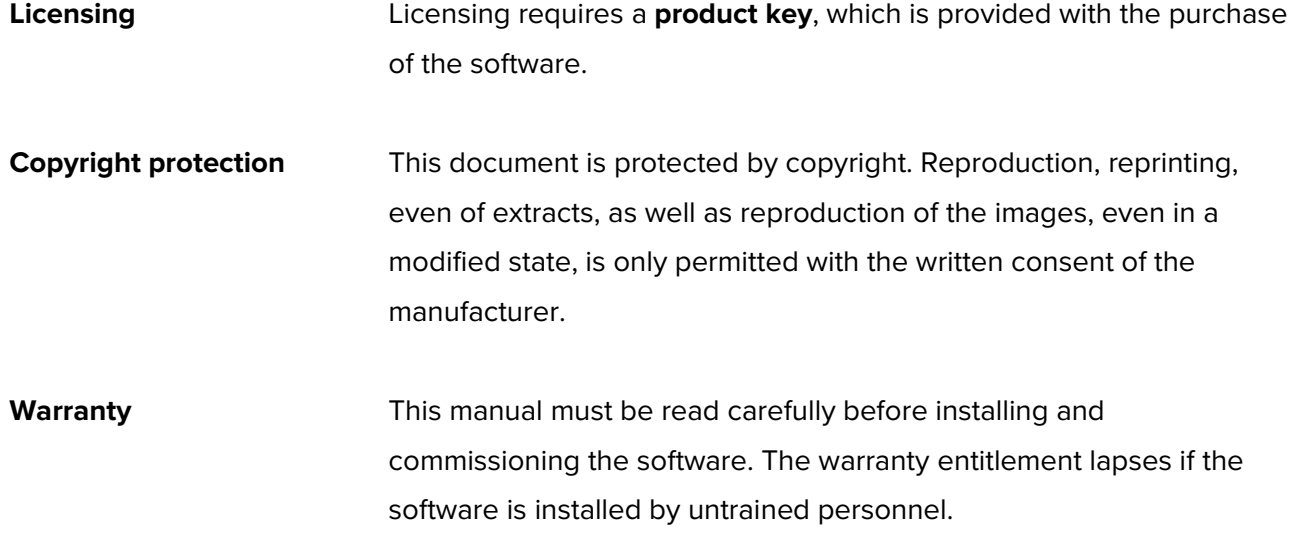

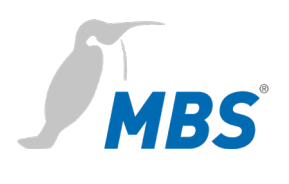

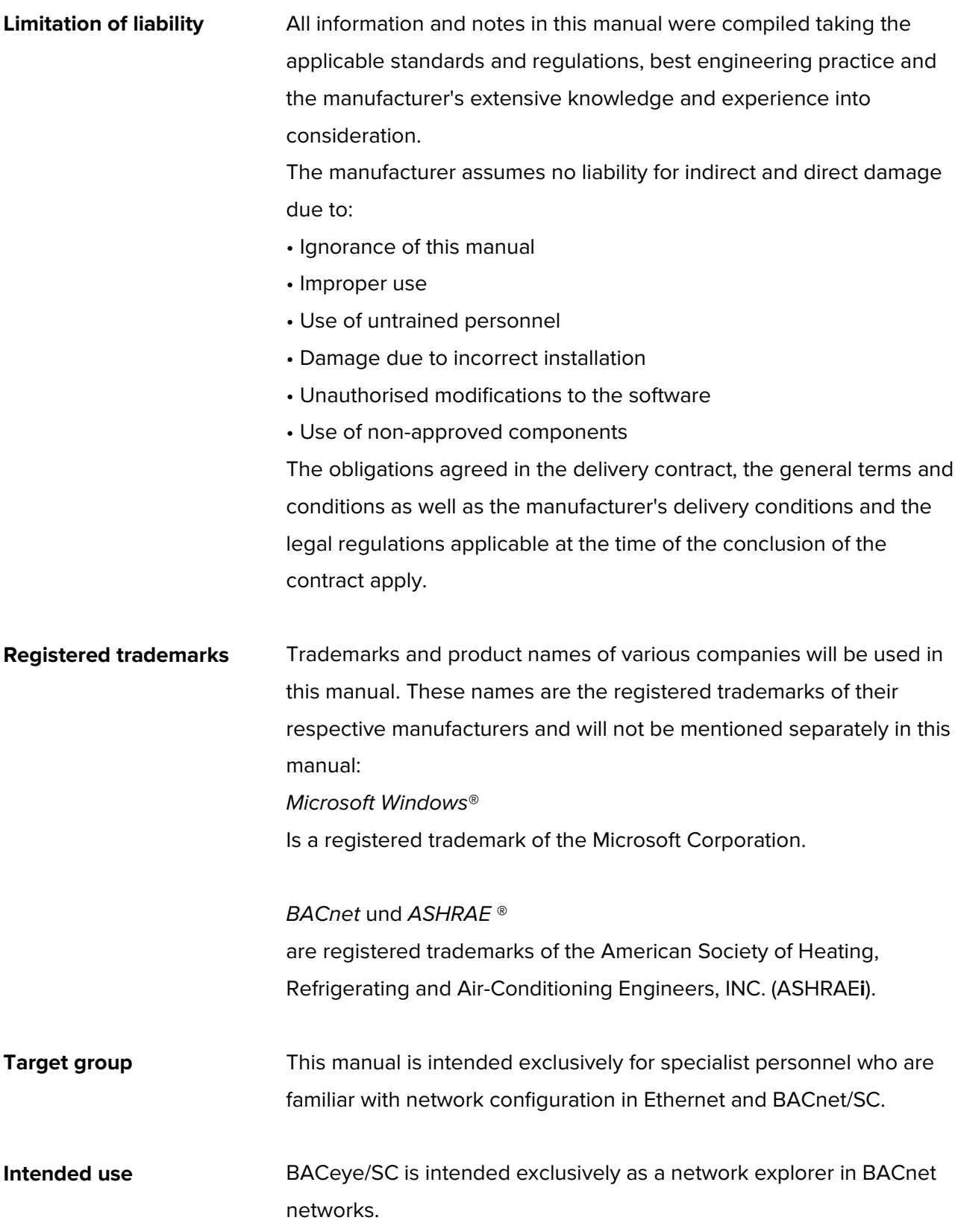

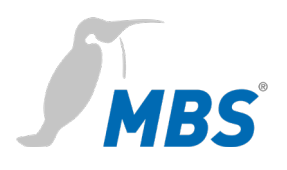

## <span id="page-4-0"></span>**2 Safety**

**General** The software itself does not pose any direct hazards. However, when used in BACnet networks, it is capable of severely disrupting the interaction of network components.

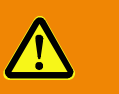

#### **Warning**

#### **Misconfiguration of hardware and software!**

Faulty configuration of hardware and software can cause malfunctions in the building infrastructure on network components, sensors or actuators, **for example**:

- Monitoring devices, such as fire alarm or intrusion detection systems, are deactivated.
- Machines and fans start up unexpectedly.
- Gate valves and other valves open or close unintentionally.

Under certain circumstances, this can lead to serious injuries or death.

The software should therefore only be used by qualified personnel who are familiar with the network configuration in Ethernet, BACnet/SC and other fieldbus systems!

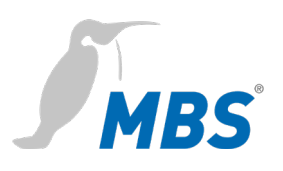

## <span id="page-5-0"></span>**3 Classification and purpose**

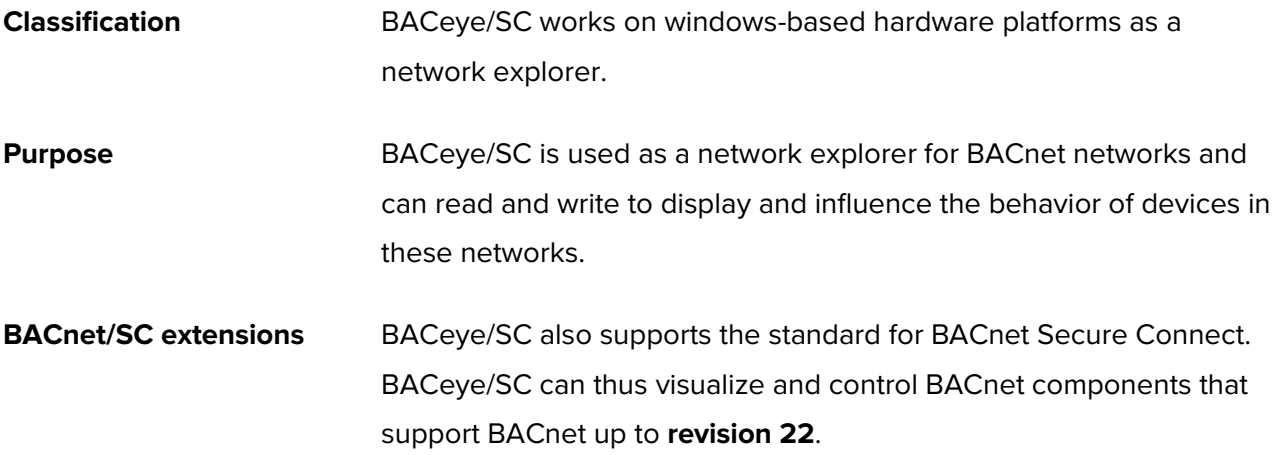

#### **Schematic structure of a typical BACnet/SC network**

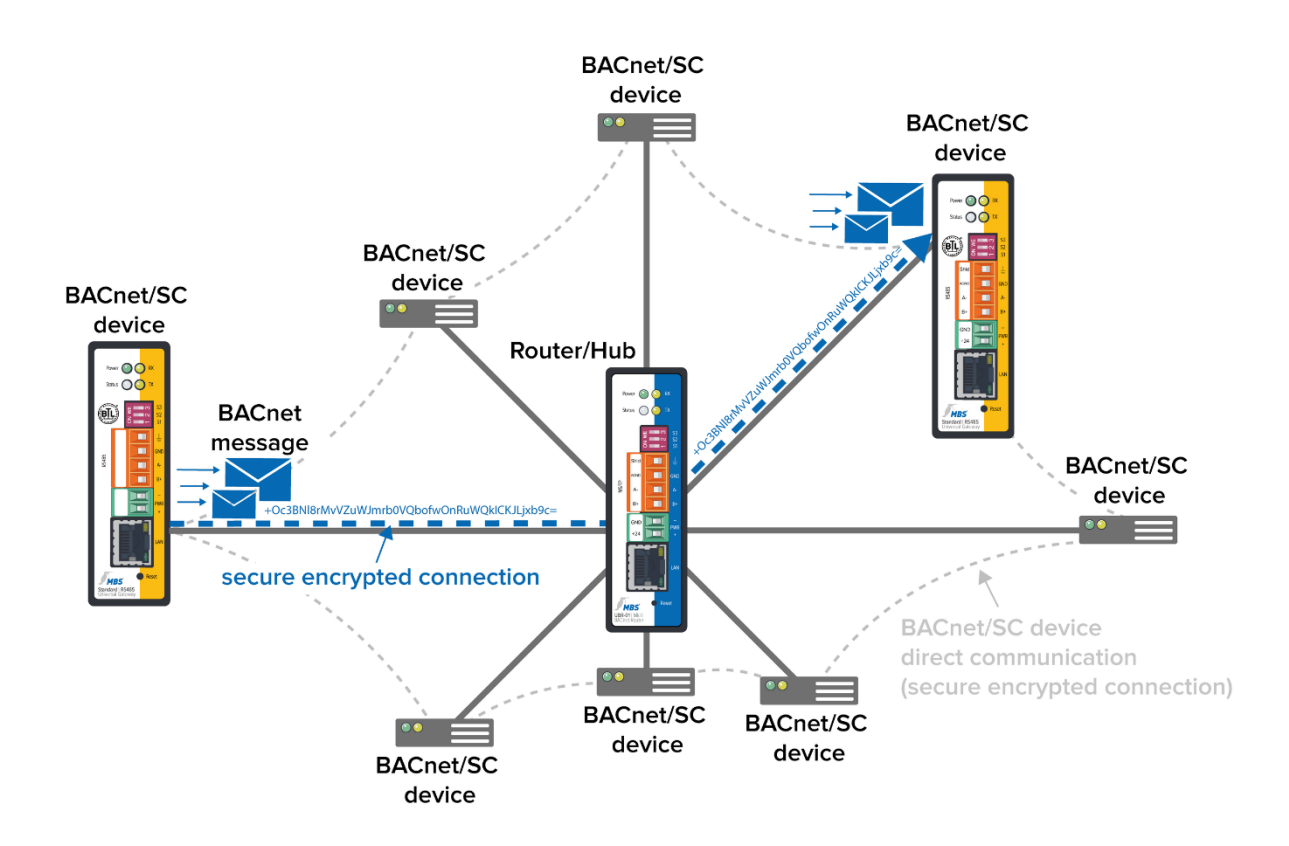

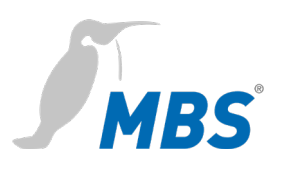

## <span id="page-6-0"></span>**4 Network configuration**

To operate BACeye in BACnet/SC environments, the network connection must first be configured accordingly. The following settings must be made in the <Properties> tab.

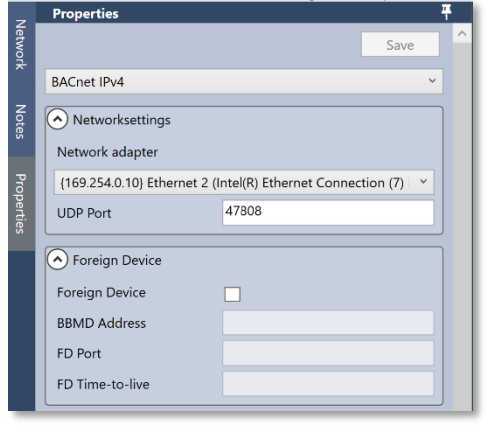

First, the appropriate network adapter must be selected.

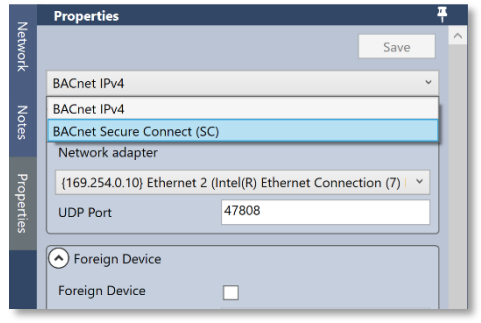

After that, the configuration can be changed from BACnet IPv4 to <BACnet Secure Connect> can be changed.

This makes the following configuration parameters for BACnet/SC accessible.

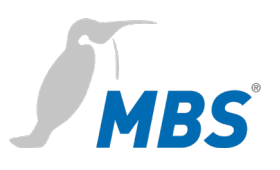

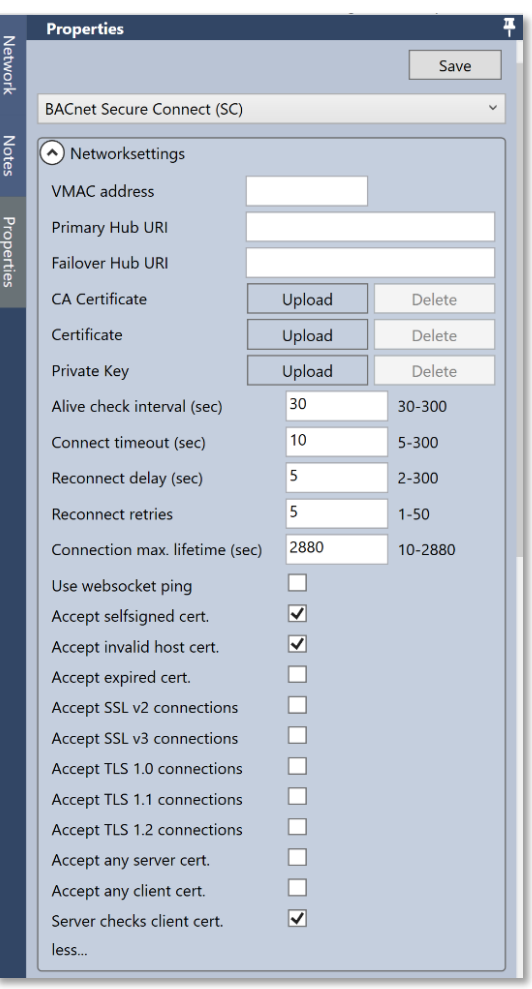

#### **Secure Connect configuration parameters**

Virtual MAC address e.g. 00-80-41-ae-fd-7e

Primary Hub-URL

e.g.

Failover HUB-URL

e.g.

CA Certificate

e.g. Certificate of a Certificate Authority

**Certificate** e.g. internal certificate of the organization

Private Key

e.g.

Interval for connection test (30-300) e.g. 30 sec (default)

Connection-Timeout (5-300) e.g. 10 sec (default)

Connection pause (2-300) e.g. 5 (default)

Connection trials (1-50) e.g. 5 (default)

Maximum connection time (10-2880) e.g. 2880 sec (default)

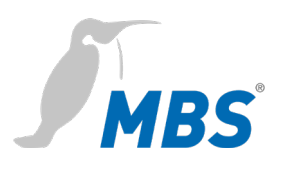

#### <span id="page-8-0"></span>**5 Create snapshots**

**General** In addition to the previous export functions of BACeye, BACeye/SC now also offers the possibility of taking snapshots of data points of the devices in the network and exporting them as an XML file.

**Export snapshot** The selection window is called up via the menu items DATATRANSFER / SNAPSHOT...

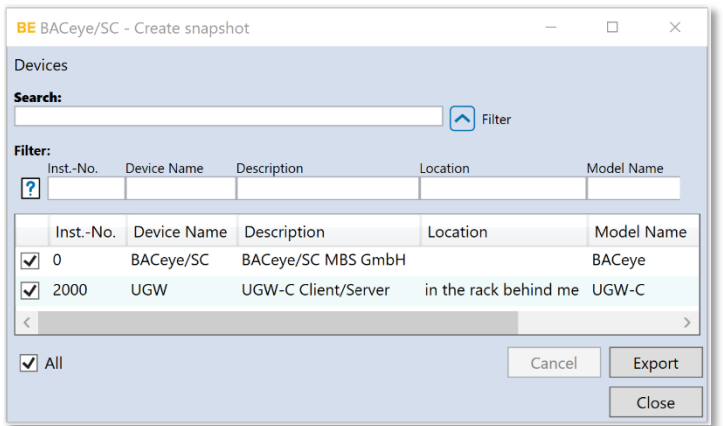

After clicking <Export>, the selection of the location and the naming of the XML file is possible.

Clicking <Save> starts exporting the snapshot to an XML file.

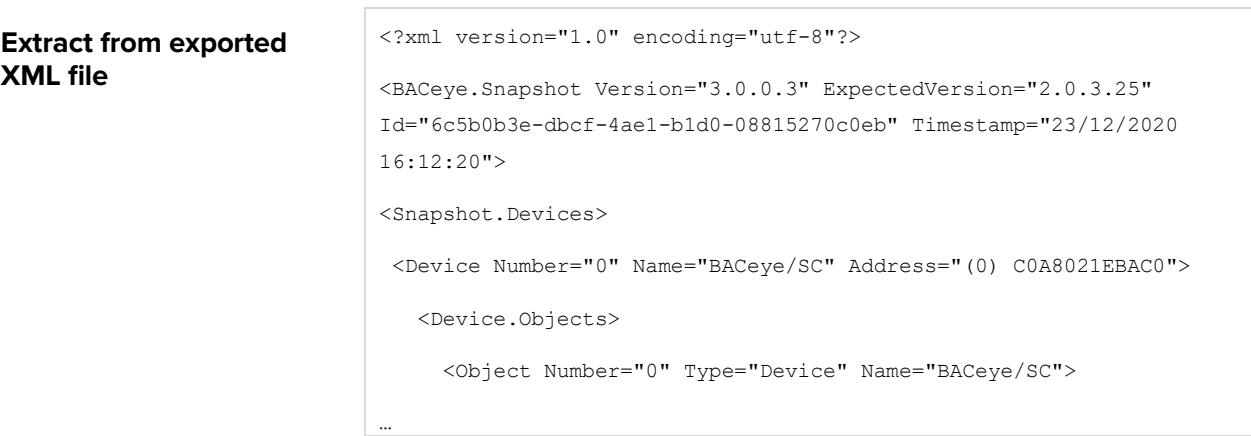

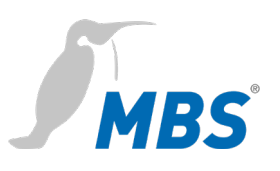

# <span id="page-9-0"></span>**6 Examples with BACnet Rev. 22 capable devices**

#### **Object Type Analog Input (AI)**

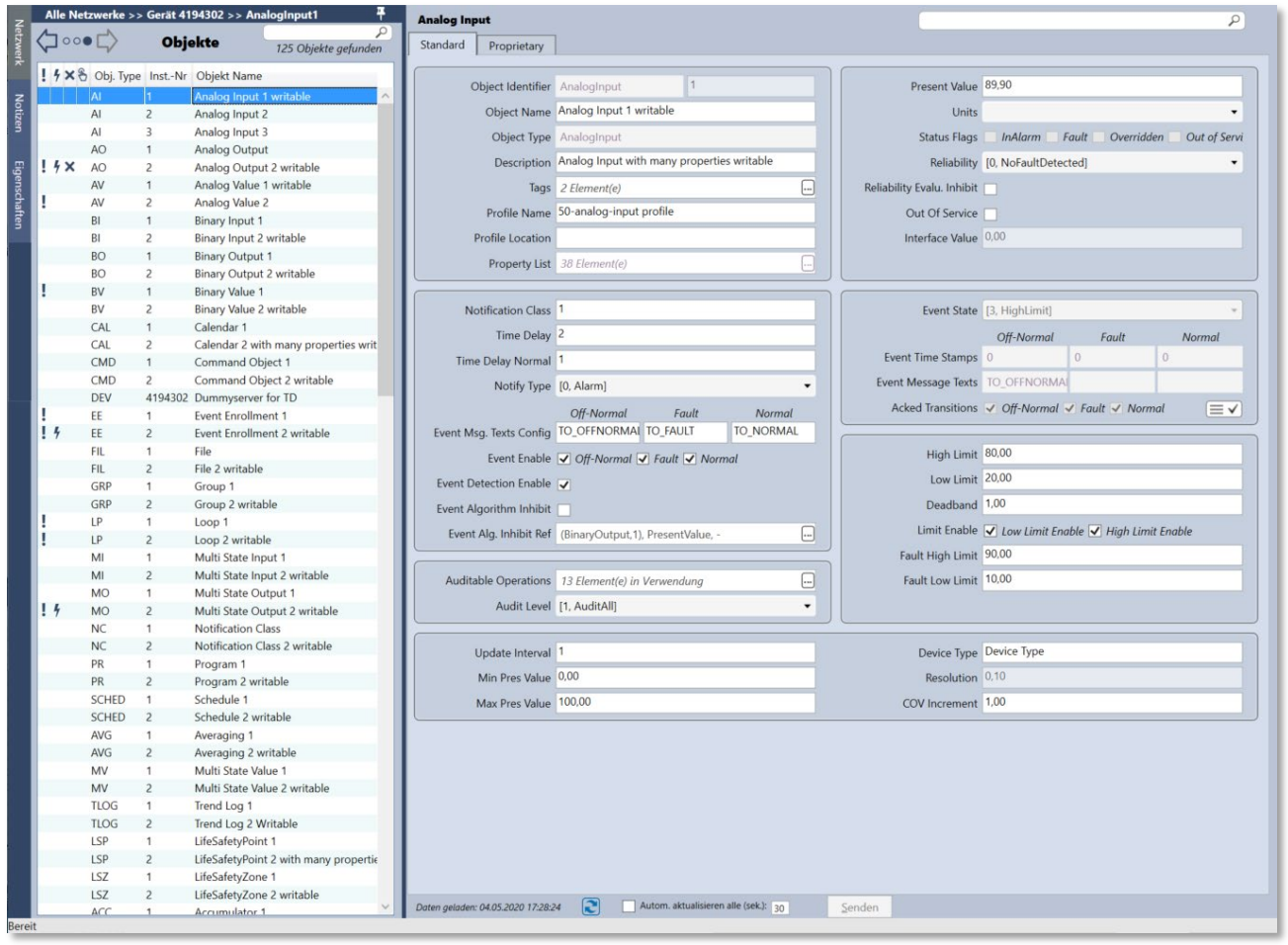

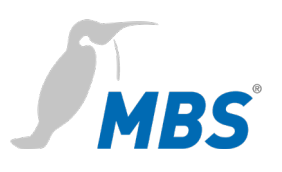

## **Object Type Analog Output (AO)**

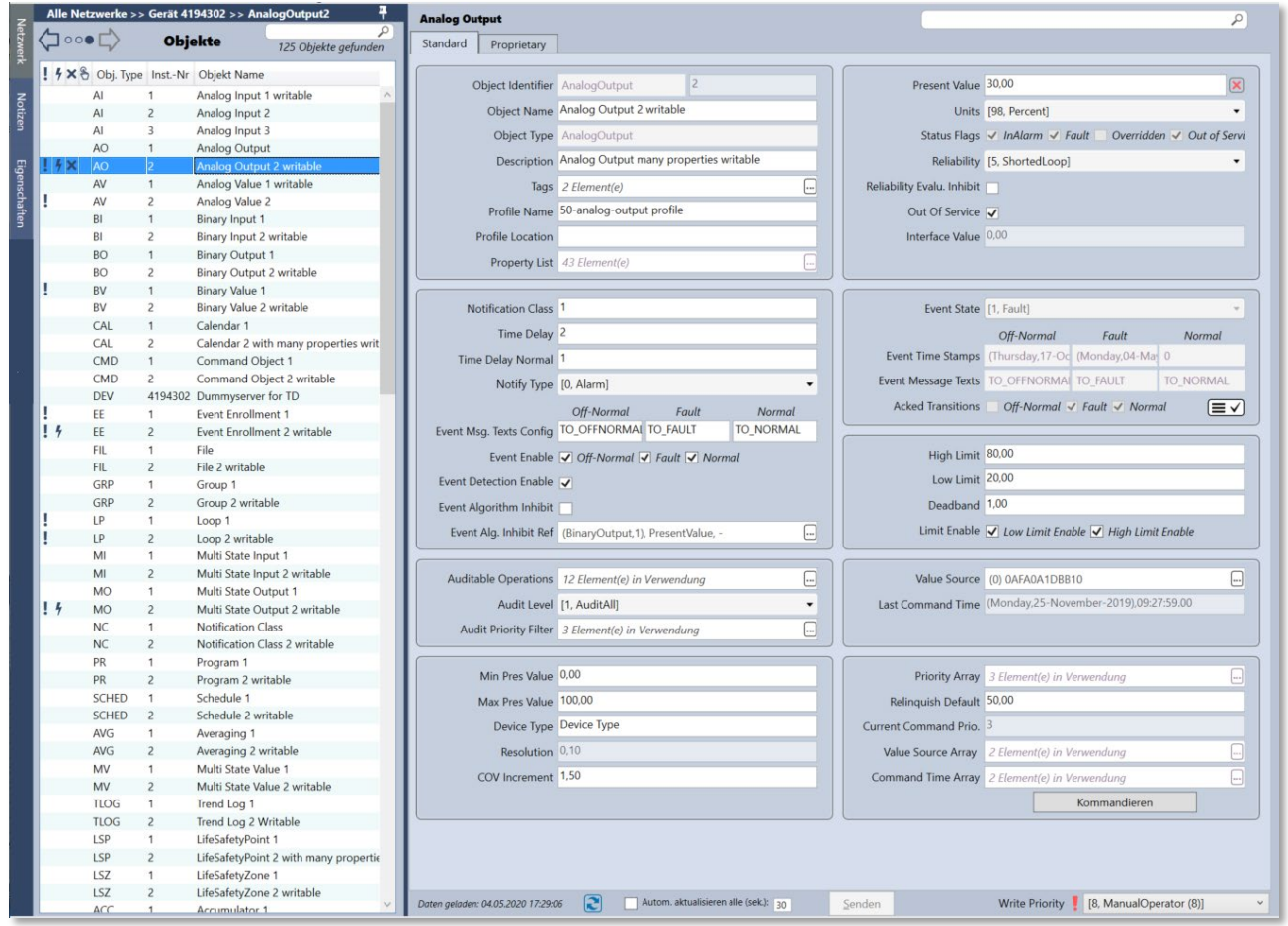

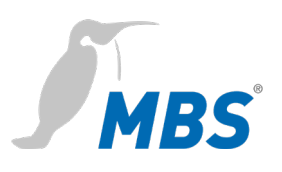

## **Object Type Audit Log (ALOG)**

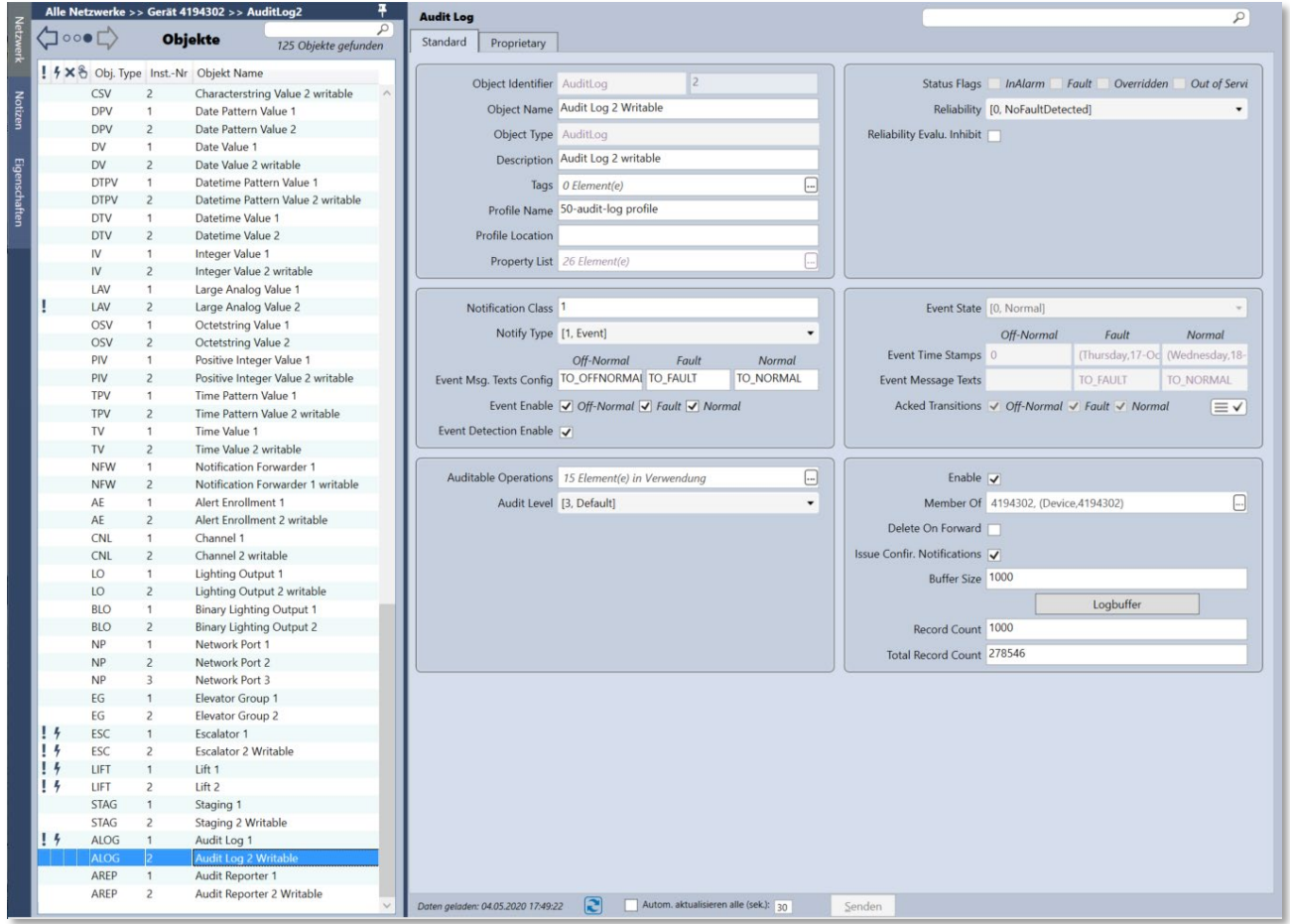

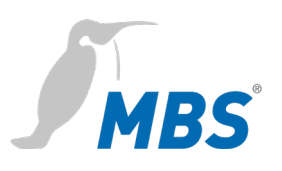

## **Object Type Audit Reporter (AREP)**

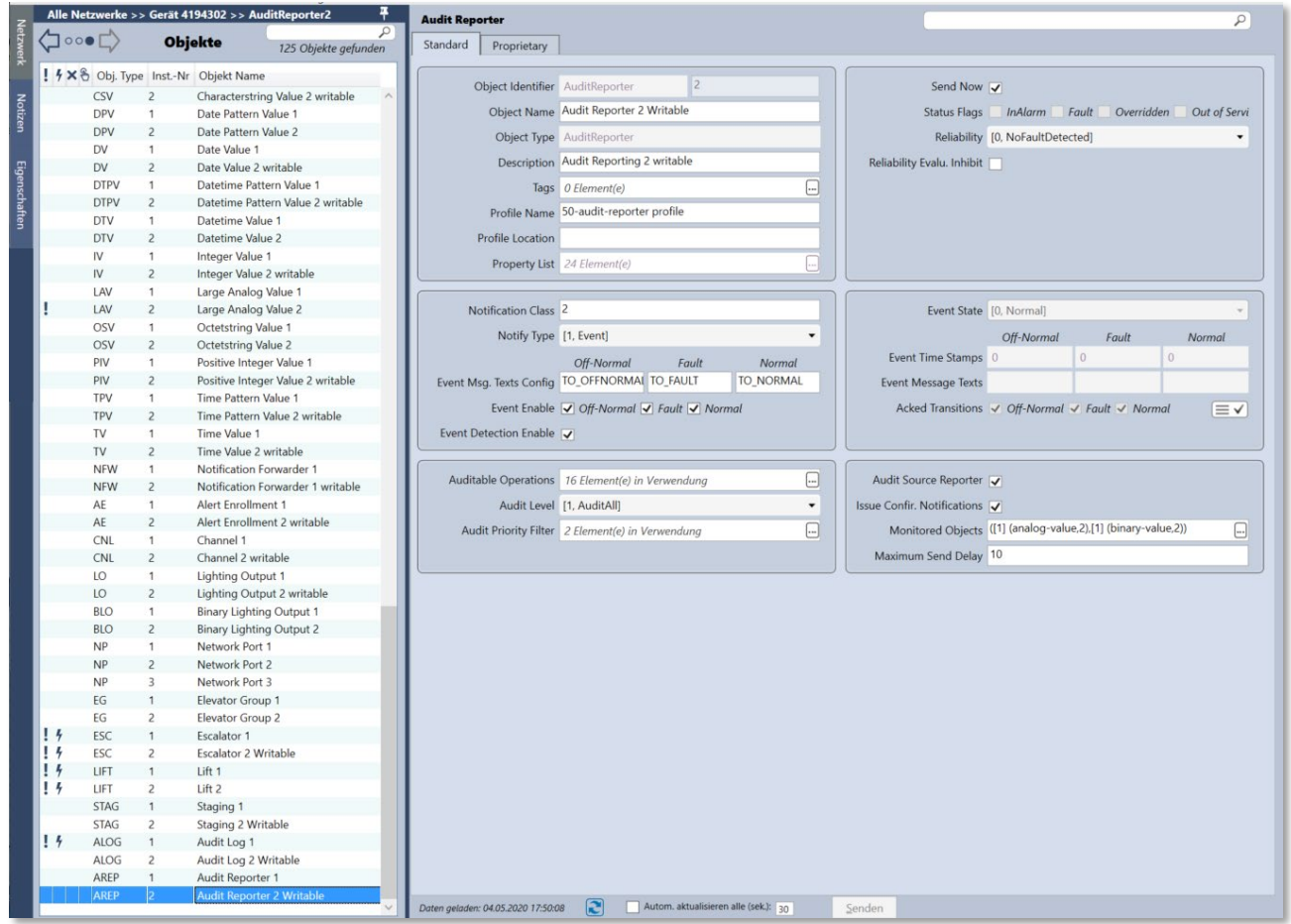

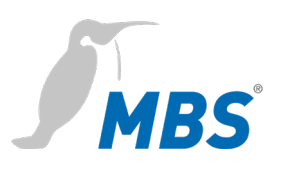

## **Object Type Binary Input (BI)**

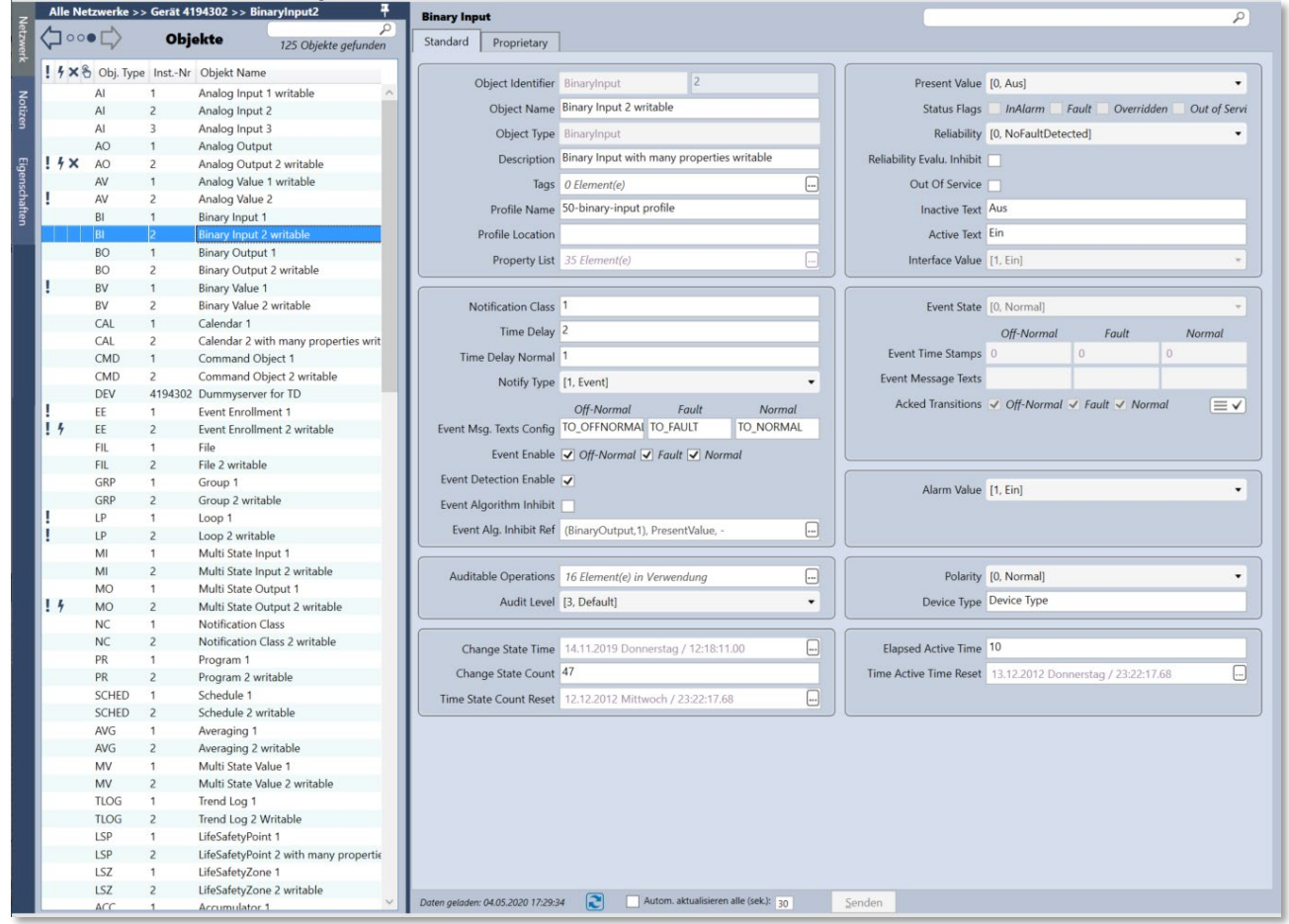

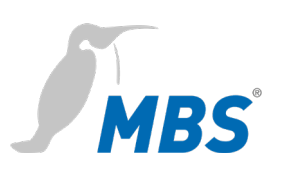

#### **Object Type Binary Lighting Output (BLO)**

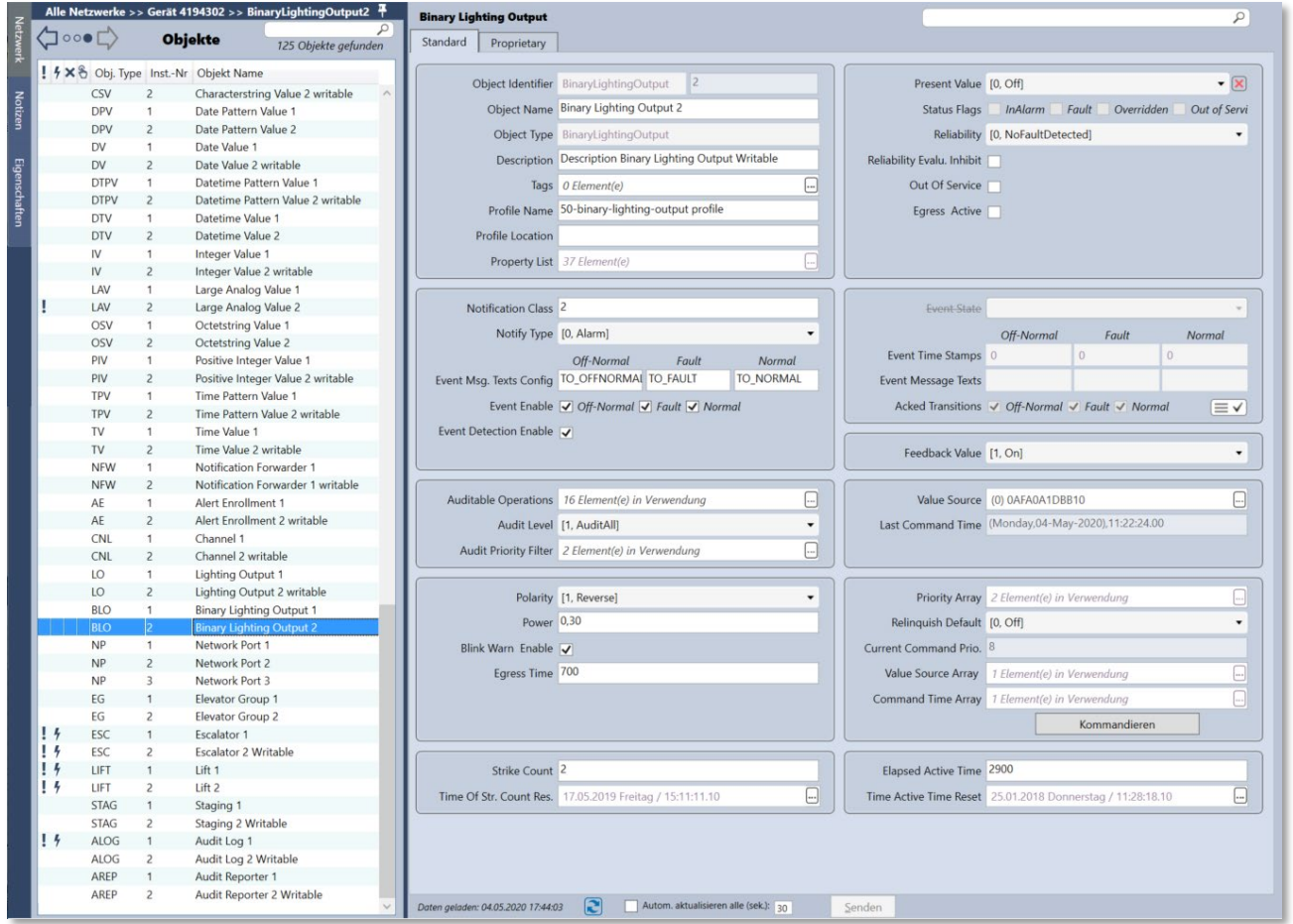

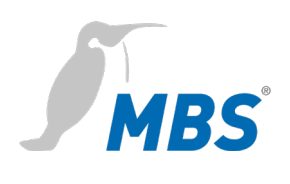

## **Object Type Binary Output (BO)**

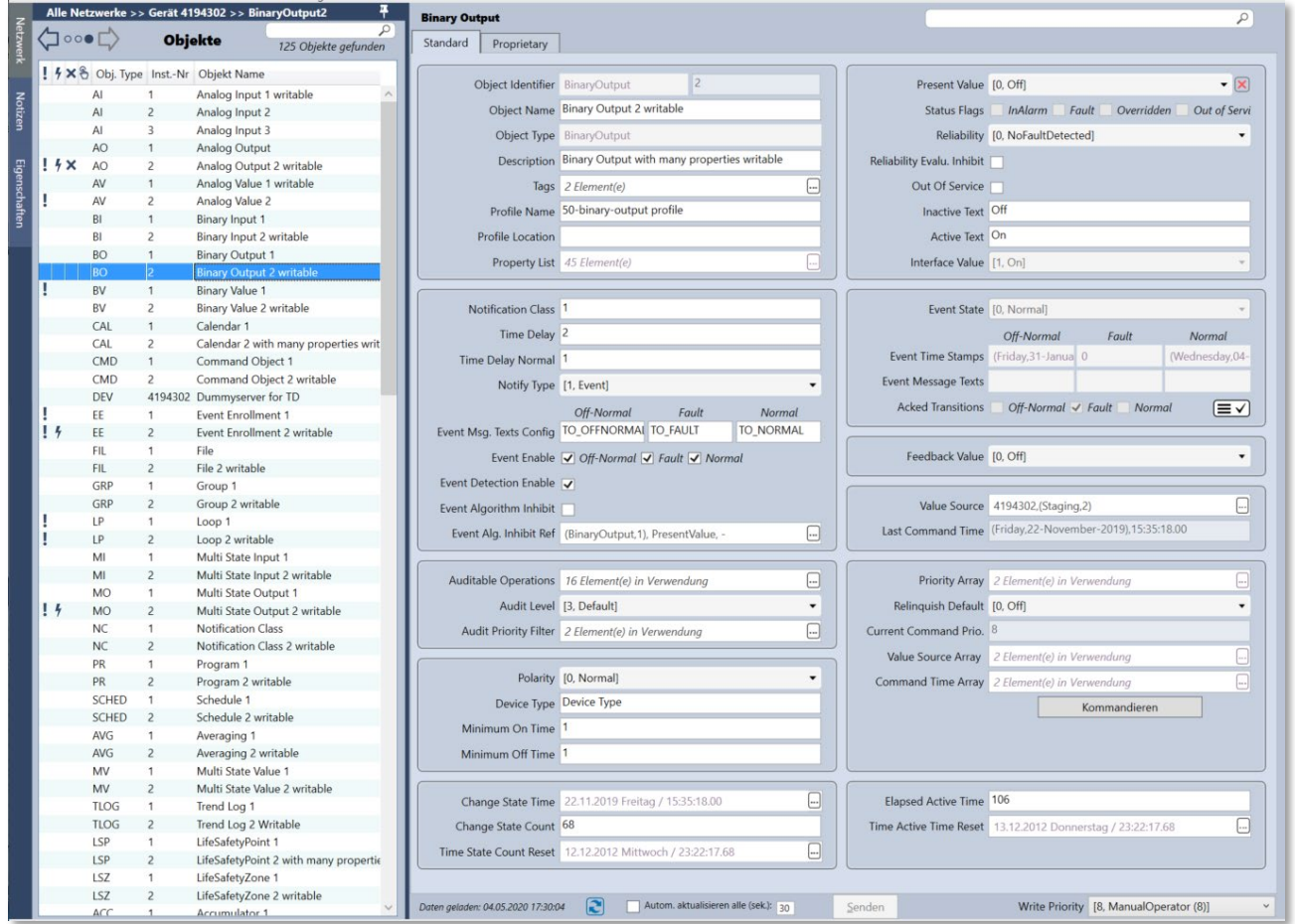

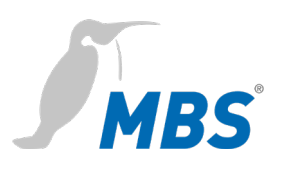

## **Object Type Calendar (CAL)**

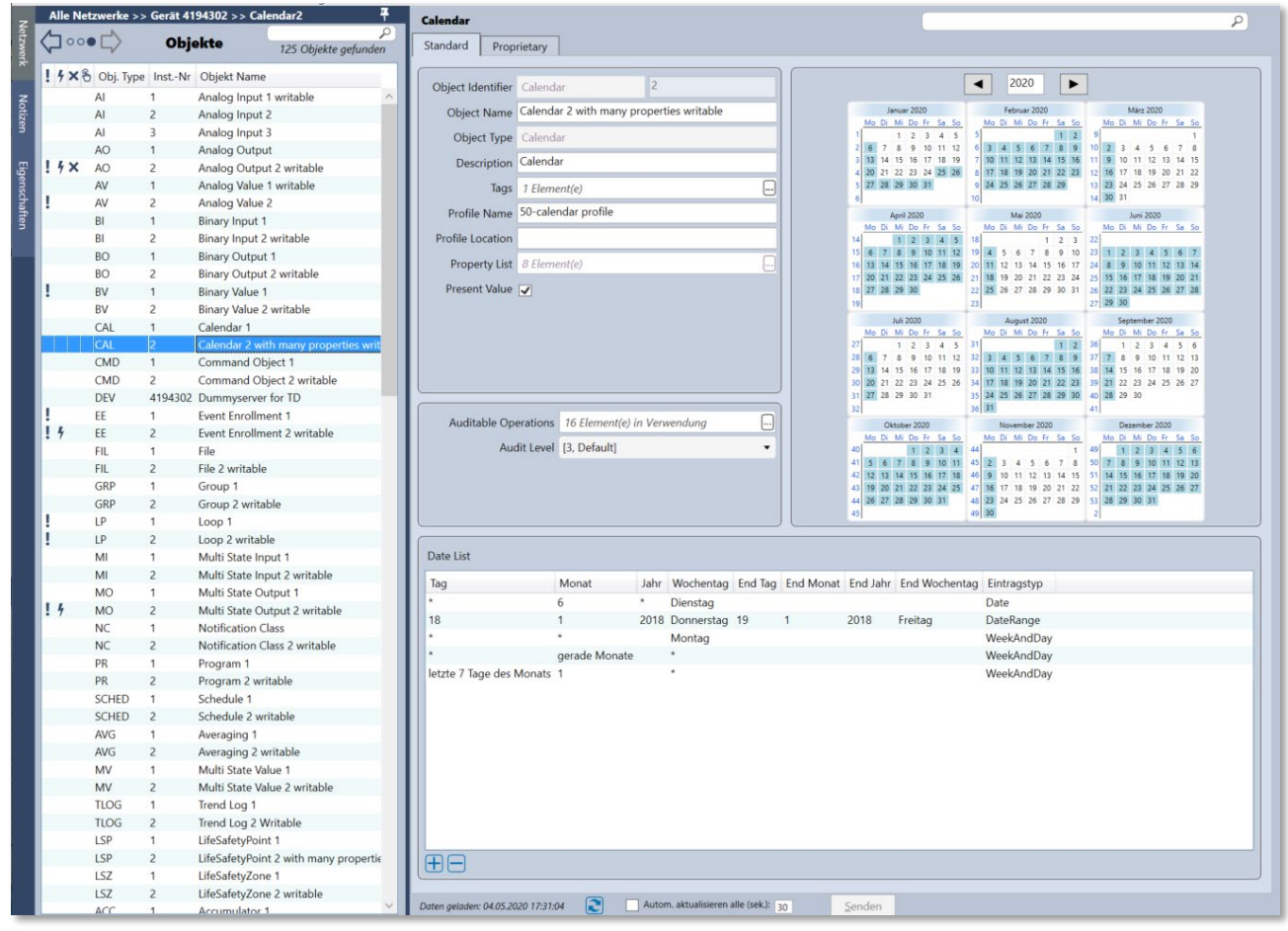

![](_page_17_Picture_0.jpeg)

#### **Object Type Characterstring Value (CSV)**

![](_page_17_Picture_23.jpeg)

![](_page_18_Picture_0.jpeg)

## **Object Type Device (DEV)**

![](_page_18_Picture_18.jpeg)

![](_page_19_Picture_0.jpeg)

## **Object Type Elevator Group (EG)**

![](_page_19_Picture_20.jpeg)

![](_page_20_Picture_0.jpeg)

## **Object Type Escalator writeable (ESC)**

![](_page_20_Picture_19.jpeg)

![](_page_21_Picture_0.jpeg)

#### **Object Type Eventlog writable (ELOG)**

![](_page_21_Picture_20.jpeg)

![](_page_22_Picture_0.jpeg)

## **Object Type File writable (FIL)**

![](_page_22_Picture_21.jpeg)

![](_page_23_Picture_0.jpeg)

## **Object Type Lift (LIFT)**

![](_page_23_Picture_18.jpeg)

![](_page_24_Picture_0.jpeg)

## **Object Type Lighting Output writable (LO)**

![](_page_24_Picture_20.jpeg)

![](_page_25_Picture_0.jpeg)

#### **Object Type Multistate Input writable (MI)**

![](_page_25_Picture_21.jpeg)

![](_page_26_Picture_0.jpeg)

## **Object Type Multi State writable (MO)**

![](_page_26_Picture_20.jpeg)

![](_page_27_Picture_0.jpeg)

## **Object Type Network Port (NP)**

![](_page_27_Picture_20.jpeg)

![](_page_28_Picture_0.jpeg)

## **Object Type Notification Class writable (NC)**

![](_page_28_Picture_19.jpeg)

![](_page_29_Picture_0.jpeg)

## **Object Type Schedule writable (SCHED)**

![](_page_29_Picture_20.jpeg)

![](_page_30_Picture_0.jpeg)

![](_page_30_Picture_20.jpeg)

## **Object Type Schedule writable (SCHED)**

![](_page_31_Picture_0.jpeg)

#### **Object Type Staging writable (STAG)**

![](_page_31_Picture_20.jpeg)

![](_page_32_Picture_0.jpeg)

## **Object Type Timer writable (TM)**

![](_page_32_Picture_20.jpeg)

![](_page_33_Picture_0.jpeg)

#### **Object Type Trendlog writable (TLOG)**

![](_page_33_Picture_20.jpeg)

![](_page_34_Picture_0.jpeg)

# <span id="page-34-0"></span>**7 Product support**

![](_page_34_Picture_62.jpeg)